# Dokumentarische Methode

Verfahrensvorschlag zur Nutzung von QDA-Software. Ein vereinfachtes Beispiel, umgesetzt mit f4analyse.

Wir zeigen hier beispielhaft die **technische** Umsetzung der Auswertungsschritte nach der Dokumentarischen Methode mit f4analyse. Natürlich ist dieses Beispiel inhaltlich **stark vereinfacht** abgebildet, um einen schnellen und plastischen Überblick zu ermöglichen. Es ersetzt keine eigene Auseinandersetzung mit der Methode. Dafür empfehlen wir bspw. die Ausführungen von Frank Kleemann, Uwe Krähnke und Ingo Matuschek in: "*Interpretative Sozialforschung. Eine Einführung in die Praxis des Interpretierens"* (2013). Dort findet man auch eine kompakte Einführung in Forschungsprogramm, Grundbegriffe und methodische Vorgehensweise der dokumentarischen Methode.

Für einen tiefergehenden Einblick empfehlen wir folgende Primärliteratur: Arnd-Michael Nohl: "Interview und dokumentarische Methode" (2012) Ralf Bohnsack: "*Rekonstruktive Sozialforschung*" (2007) Ralf Bohnsack, Iris Nentwig-Gesemann, Arnd-Michael Nohl (Hrsg.): "*Die dokumentarische Methode und ihre Forschungspraxis. Grundlagen qualitativer Sozialforschung.*" (2013)

### Schritte der Analyse

#### **1 Selektion von Daten und Sequenzierung**

Hier hilft das Codesystem zur Sequenzierung und Bildung thematischer Überschriften.

### **2 Formulierende Interpretation**

Auch für diese Aufgabe kann das Codesystem benutzt werden. Feininterpretationen können in Memos festgehalten werden.

#### **3 Reflektierende Interpretation**

Die Reflektierende Interpretation kann direkt an den entsprechenden Textstellen in einem Memo festgehalten werden.

#### **4 Fallbeschreibung**

Die Fallbeschreibung wird im Textkommentar festgehalten.

### **5 Fallvergleich und Typologie**

Das Hinzufügen weiterer Texte zum Projekt ermöglicht weitere Fallbeschreibungen und einen späteren Vergleich. Für den abschließenden Bericht können alle Ergebnisse zu Word exportiert werden.

# 1. Selektion von Daten und Sequenzierung

#### So haben wir es in f4analyse umgesetzt:

- Zunächst erstellen wir einen neuen Text und fügen hierzu die passende Audiodatei hinzu. (Stiftsymbol hinter dem Text). Und genau, es gibt noch keinen Textinhalt!
- Für die spätere thematische Strukturierung erstellen wir einen Hauptcode mit dem Fallnamen.
- Mit der Taste F4 (Start/Stopp) hören wir das Interview an.
- Bei einem Themenwechsel schreiben wir das Wort "bis" und setzen dahinter eine Zeitmarke mit der Taste F8.
- Diese Zeitmarke kodieren wir mit einem neuen Code, den wir als Subcode erstellen und dabei als Name das Thema des gesprochenen Abschnittes eintragen.
- Nach Sichtung des ganzen Interviews wählen wir die für die Analyse relevanten Passagen aus. Als optische Markierung färben wir den Code der ausgewählten Passage in einer anderen Farbe.
- Text Selektion Zusammenfassung Verteilung Suche Codes bis #00:00:18-3# **Segmentierung Gruppe 1** Bierpreise beim Oktoberfest bis #00:01:02-5# Vergleich zur eigenen Kirmes **Gemeinsamer Aufbau** bis #00:02:18-3# Aktionen mit anderen Vereinen 4 l: also ihr habt gesagt, ihr baut dann zusammen auf ,ähm (.) wie läuft sowas ab 5 wenn ich so eine großes Fest organisiert? 6 M2: njaja da ist dann klar, dass wir uns morgens treffen und zum aufbau (.) 7 und dann wird AUFgebaut. wasma so BRAUCHT zelt, [theke 8 M1: MUSIK. und das erste FASS] 9 M2: des is garnich so einfach (.) ja, weil die sin (.) einfach richtich schwer Gruppe 1 Burschenschaft Interview mit Burschenschaft [Beispielort]....

- Die relevante Passagen transkribieren wir in f4analyse.

*Abbildung 1: Strukturierung der Segmente durch Zuordnung zu Codes. Der gelb codierte Abschnitt ist als relevant für die Analyse ausgewählt und transkribiert worden.* 

# 2. Formulierende Interpretation

#### So haben wir es in f4analyse umgesetzt:

- Wir lesen das erste Segment aufmerksam durch und identifizieren Themen (über was wird gesprochen).
- Die Formulierende Interpretation wird im Namen eines neuen Subcodes zum Code der Sequenz festgehalten. Zur besseren Übersicht nutzen wir unterschiedliche Farben für jeden weiteren Subcode.
- Die entsprechende Textstelle wird dem passenden Subcode zugeordnet.
- Im Codebaum lassen sich nun in sequentieller Reihenfolge alle formulierenden Interpretationen ablesen.
- In einem Memo zu jedem Segment halten wir anschließend die formulierende Feininterpretation fest. Hierzu markieren wir das Segment, klicken auf Memo und tippen hier die Feininterpretation hinein.

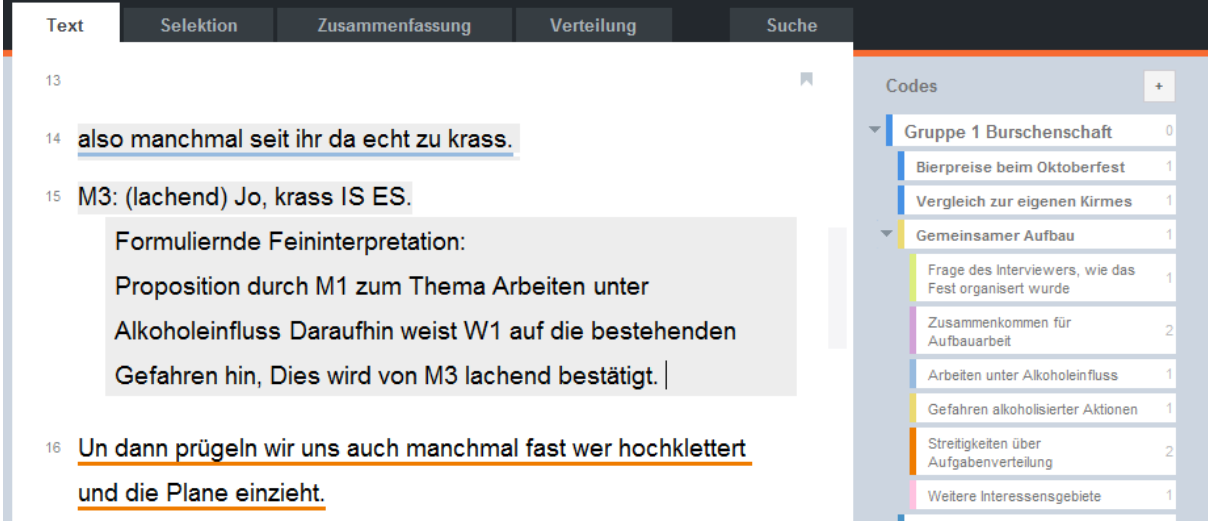

*Abbildung 2: Formulierende Interpretation durch sequenzielles Vergeben von Codes*

# 2. Reflektierende Interpretation

### So haben wir es in f4analyse umgesetzt:

- Jedes Segment, das wir zuvor in der formulierenden Interpretation codiert haben, lesen wir jetzt durch, um eine reflektierende Interpretation vorzunehmen.
- Die Ergebnisse der reflektierenden Interpretation ergänzen wir im Memo zum jeweiligen Segment.

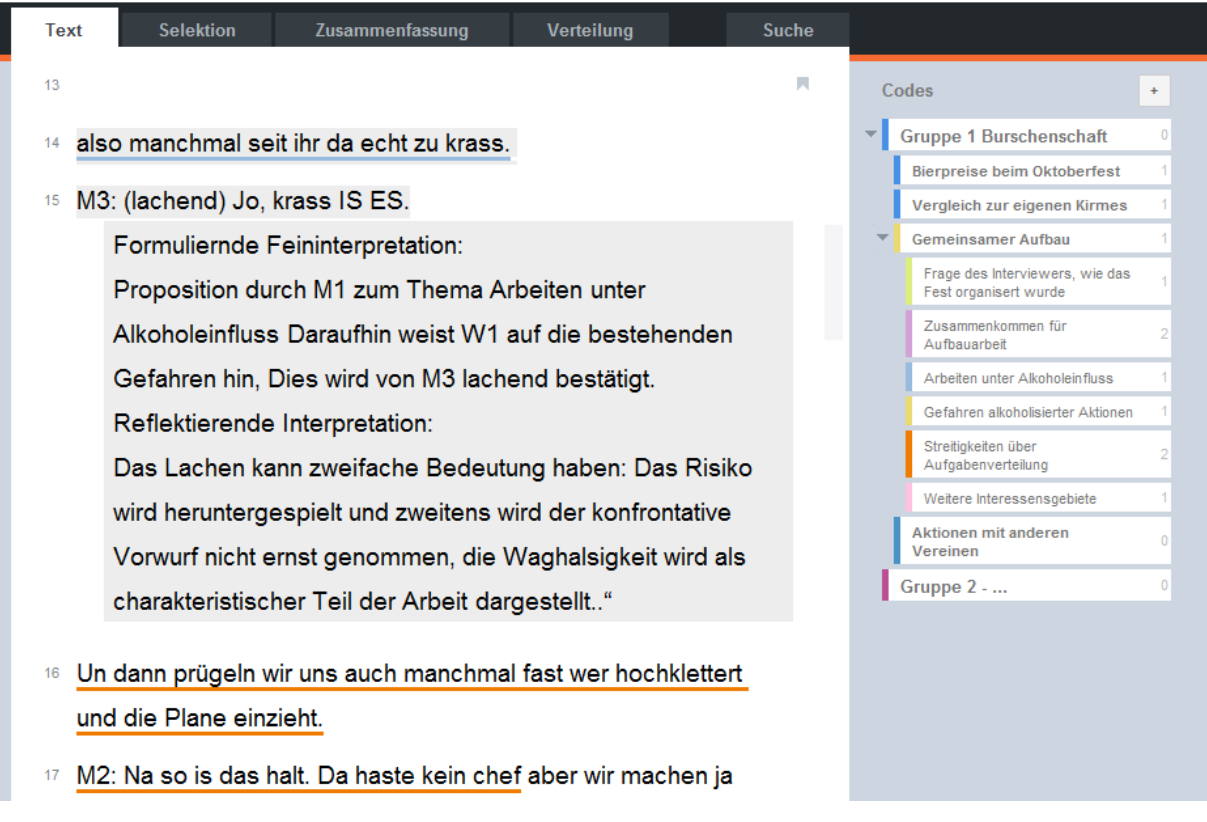

*Abbildung 3: Reflektierende Interpretation in einem Memo*

# 4. Fallbeschreibung

### So haben wir es in f4analyse umgesetzt:

- Wir lesen nochmals alle reflektierenden Interpretationen des Interviews durch und fassen diese in einer Fallbeschreibung im darunter stehenden Kommentarfeld zusammen.

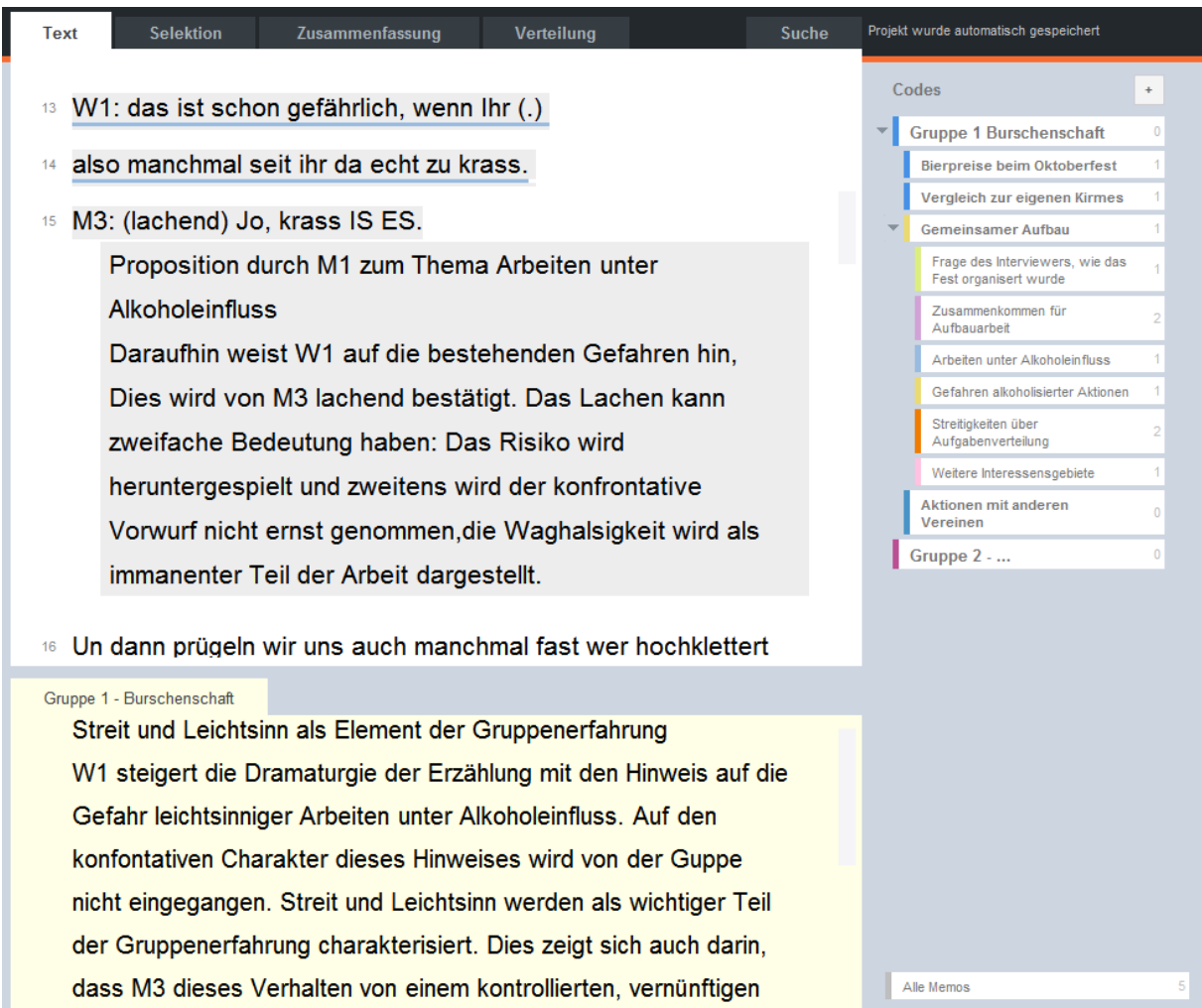

*Abbildung 4: Text mit reflektierender Interpretation und Fallbeschreibung im Kommentar darunter.*

## 5. Export für Fallvergleich und Typologie

#### So haben wir es in f4analyse umgesetzt:

- Wie oben beschrieben bearbeiten wir weitere Sequenzen und Fälle.
- Für jeden neuen Fall legen wir hierzu einen neuen Hauptcode an. Oberthemen und formulierende Interpretationen des Interviews fassen wir dann wieder in Subcodes.
- Über die Speicheroption "*Codesystem und Memos exportieren…*" exportieren wir alle Textabschnitte, Themen, Interpretationen und Fallbeschreibungen als .rtf Datei zu Word.
- In der Exportdatei unter der Überschrift "Codesystem" sehen wir den thematischen Ablauf aller Fälle.
- Im Abschnitt "Text + Memos" des Dokuments finden wir die Fallbeschreibungen samt allen reflektierenden Interpretationen und den dazugehörigen Belegstellen.

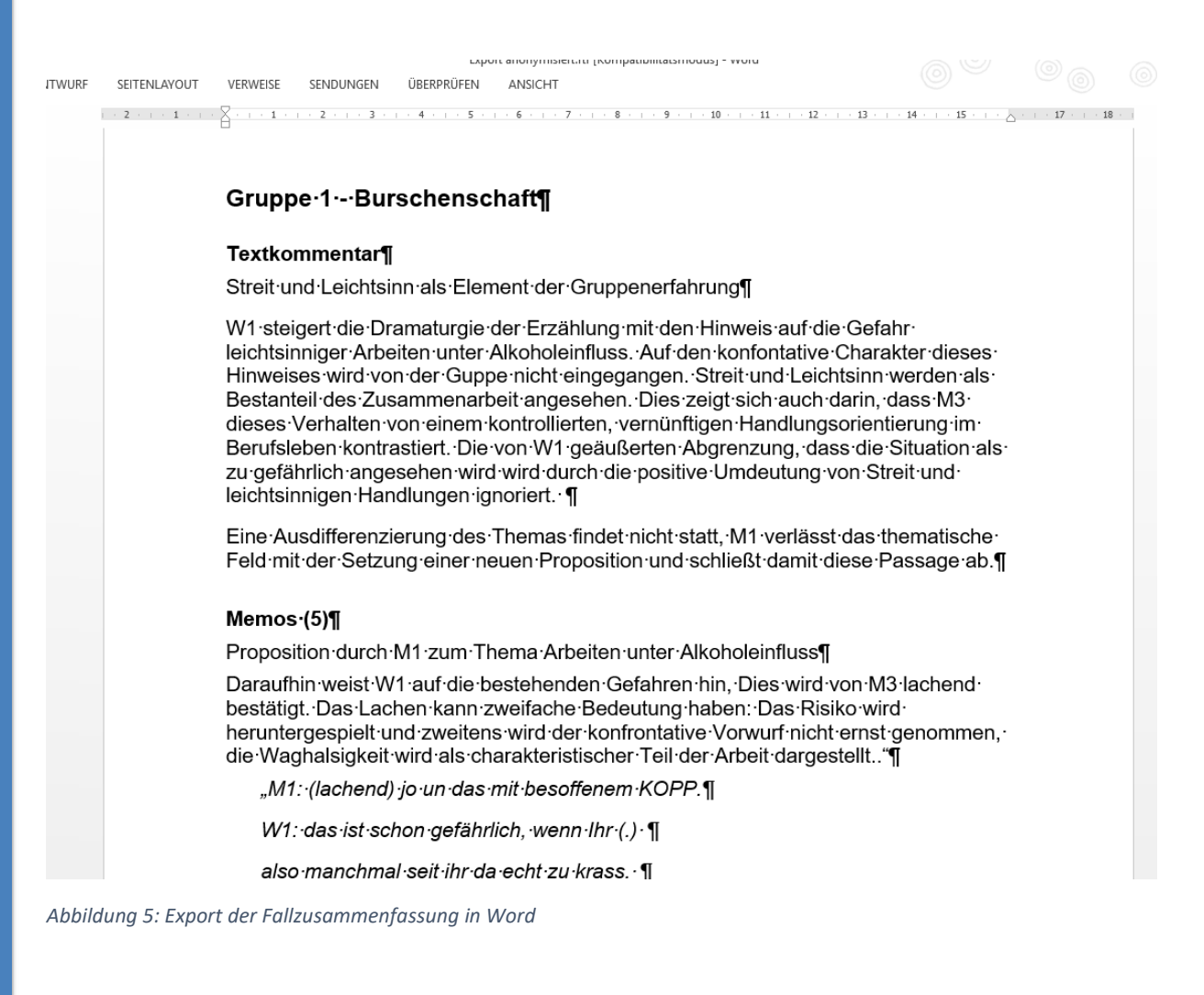